## **Ajouter un disque de sauvegarde**

Si vous avez suivi le guide d'installation d'un serveur AbulEdu 8.08, vous n'avez pas encore installé de disque dur de sauvegarde. En installer un vous permettra de redémarrer rapidement, en cas de défaillance du premier.

Un script recopiera toutes les nuits le disque de travail sur le disque de sauvegarde sans que n'ayez rien à faire **O** 

## **Matériel**

Toute intervention matérielle sur un ordinateur ne doit se faire qu'après avoir débranché l'ordinateur (pas seulement éteint).

Il faut installer un disque dur de la même capacité que celui sur lequel est installé le système. Dans le cas de disques ATA, il vaut mieux l'installer sur la seconde nappe IDE.

Ceci fait, vous pouvez redémarrer votre système.

## **Configuration**

Le disque source s'appelle **sda** (pour du SATA) ou **hda** (pour du PATA).

Le disque destination que vous venez d'installer s'appellera **sdx** ou **hdx** (x étant une lettre b,c, …)

Il faut maintenant vérifier le fichier de configuration : backup.conf

```
su
gedit /etc/abuledu/backup.conf
```
On doit avoir (à adapter en fonction de la configuration des disques) :

MIRROR ENABLE="Y" #ou N si tu ne veux pas que le 1er disque se duplique sur le 2°

MIRROR SRC="sda" #ou hda, le 1er disque dur ou disque source

MIRROR DST="sdb" #ou hdc ou sdc ou ... bref le 2° disque dur ou disque destination

Ce fichier étant correctement adapté et enregistré, on lance en root

horizon-mirror-backup.sh -f

C'est fini : toutes les nuits, le disque 1 se duplique sur le disque 2  $\bigcirc$ 

Ce script est à lancer manuellement la première fois, ou alors si vous changez de disque de sauvegarde. L'option -f prépare le disque pour la sauvegarde.

Par la suite, la sauvegarde s'effectuera toute seule pendant la nuit.

Malgré la beauté du script, rien ne vous empêche de vérifier de temps en temps que les fichiers sont bien copiés.

## **En cas de panne**

Branchez le deuxième disque dur à la place du premier. J'espère que vous n'aurez jamais à le faire.

From: <https://docs.abuledu.org/>- **La documentation d'AbulÉdu**

Permanent link: **[https://docs.abuledu.org/brouillons/disque\\_de\\_sauvegarde](https://docs.abuledu.org/brouillons/disque_de_sauvegarde)**

Last update: **2008/10/31 14:22**

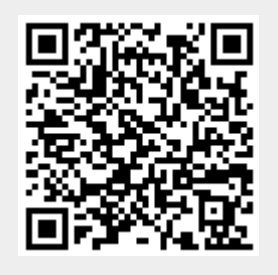